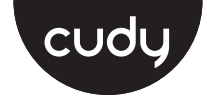

**Quick Installation Guide**

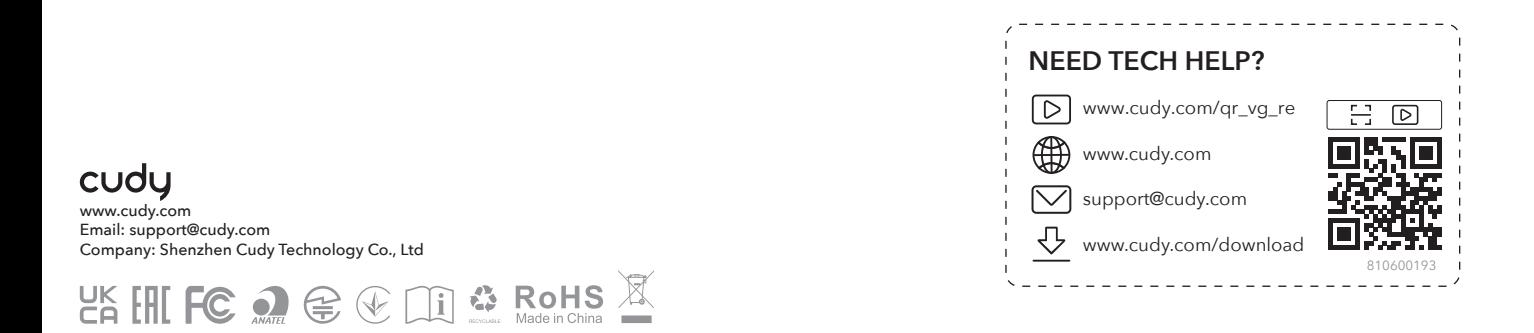

**1** Plug the extender into the socket **near your router** and wait for it to boot up.

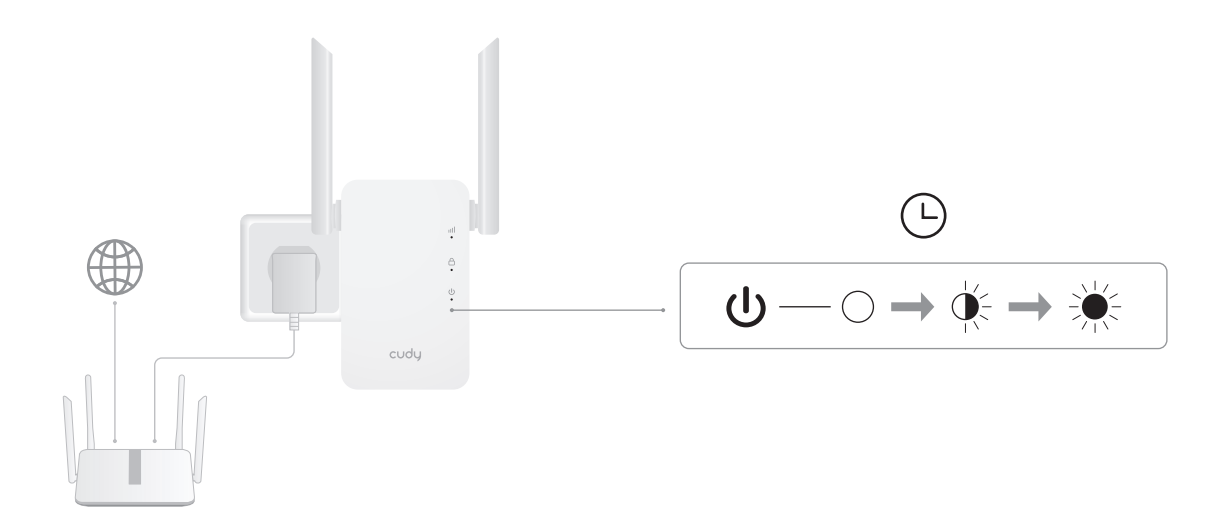

- **2** Pair the extender with your router using method A or B.
- A Press the WPS buttons on your router and then the extender, and wait for the **III** LED to light up.

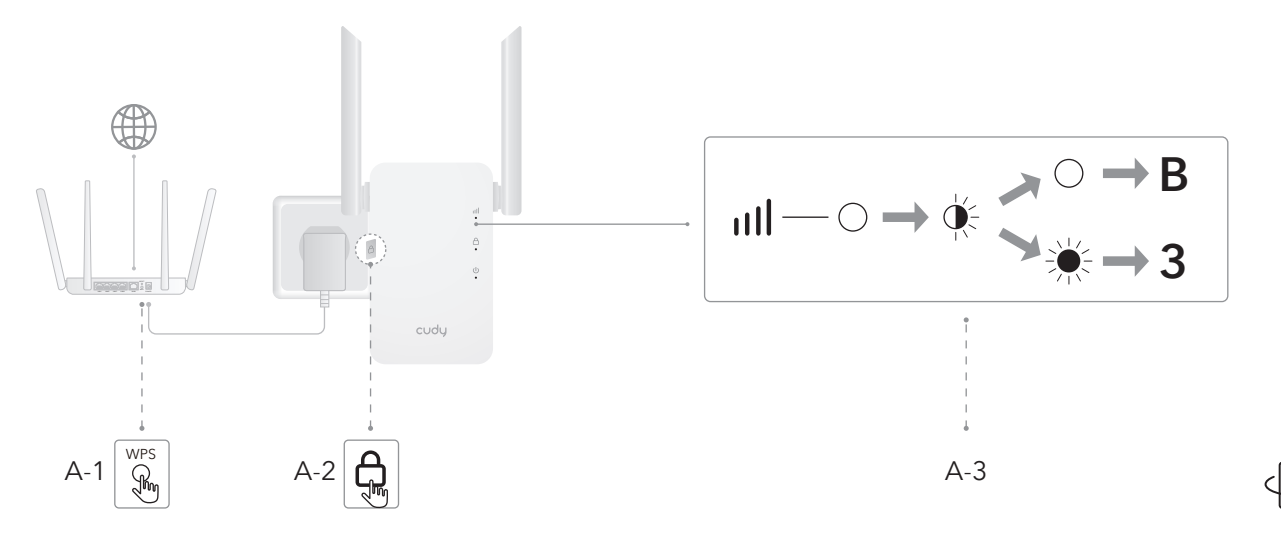

**B** Connect your computer or phone to the extender's Wi-Fi and set it up in your browser. Follow the steps shown in the pictures.

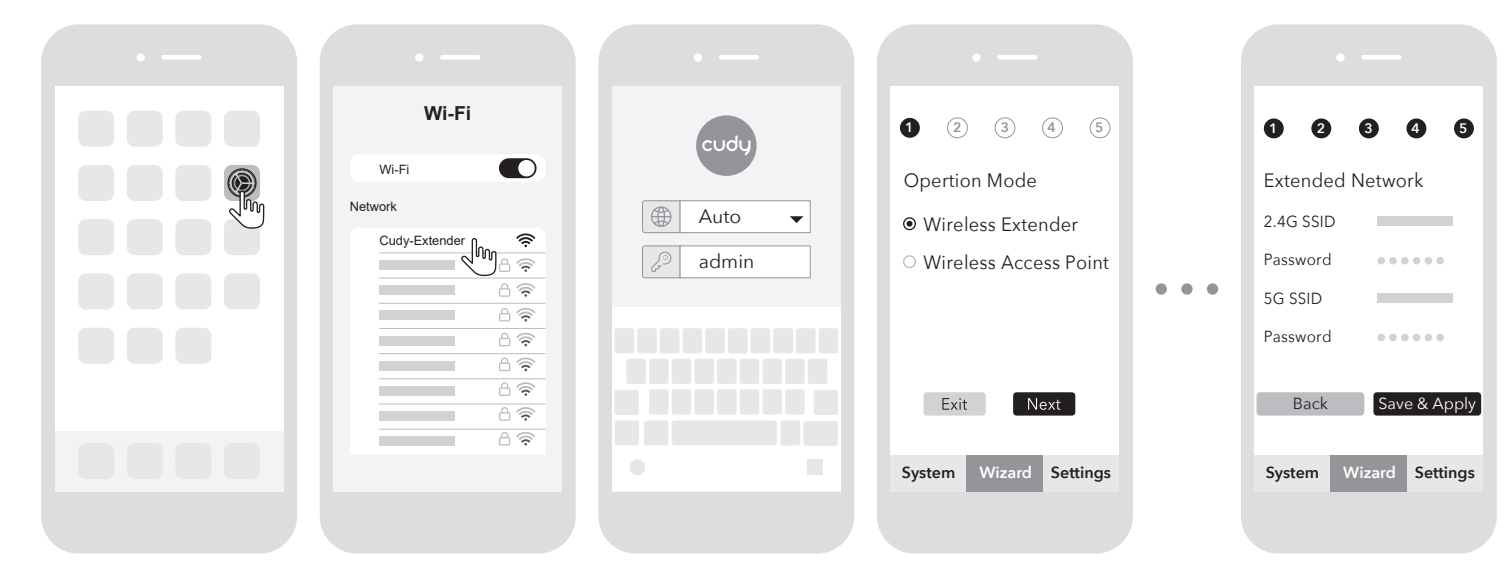

**3** Connect your device to the extended Wi-Fi and try accessing the Internet. By default, the password for the extended network will be the same as the original network.

Note: If you paired the extender with a "Cudy Mesh" device by pressing the WPS buttons, the Wi-Fi name will be the same as the original Wi-Fi.

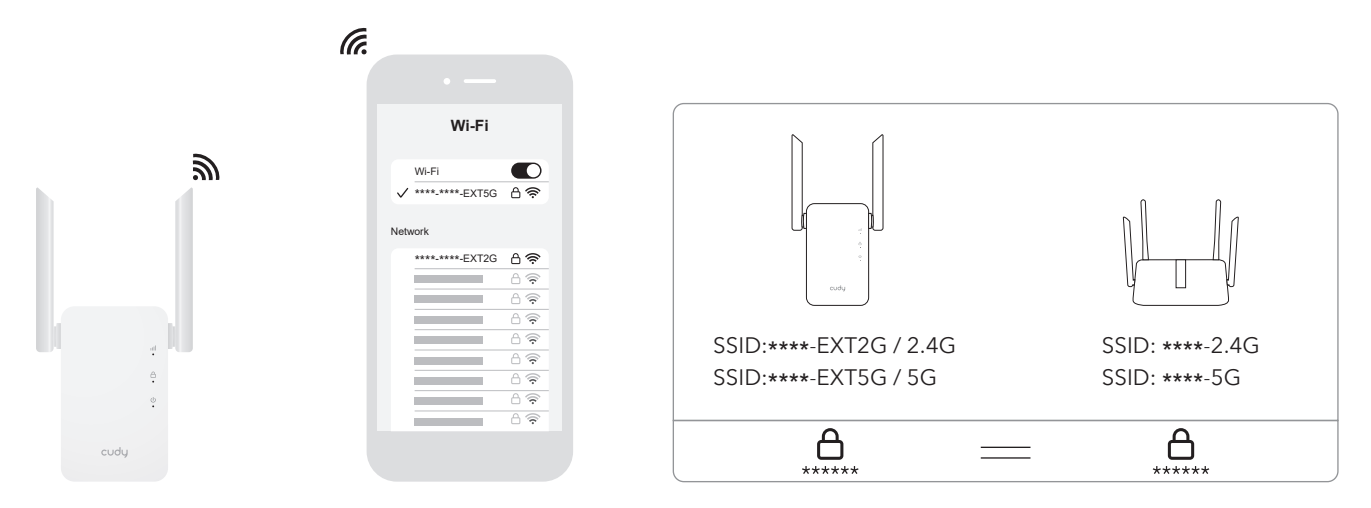

4 Relocate the extender between the Wi-Fi coverage area and the area where you want to expand the Wi-Fi signal.

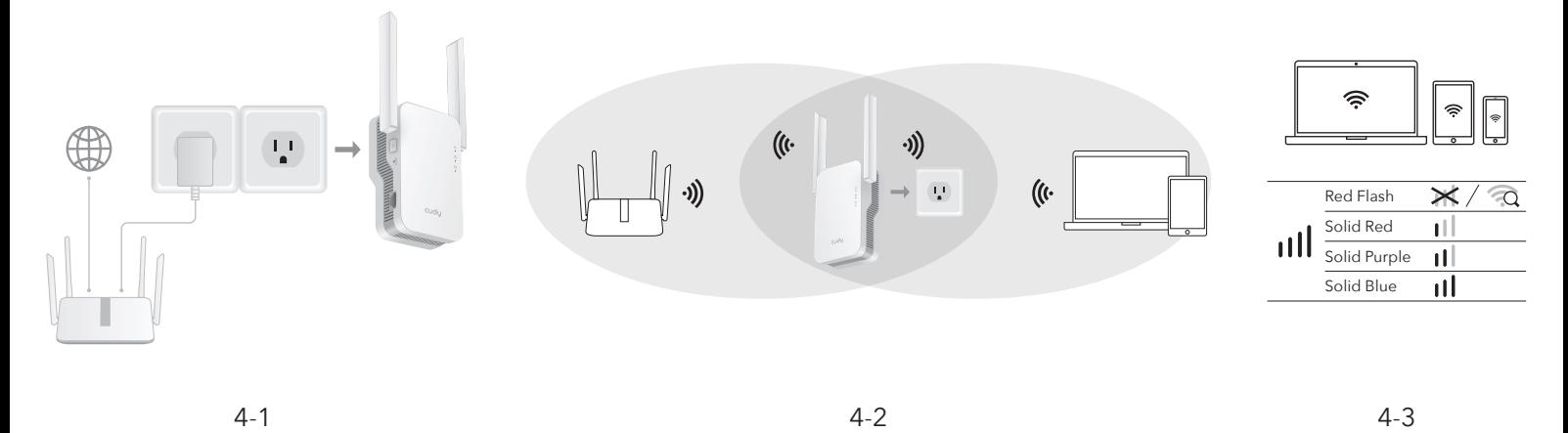